Predstavitev prenosnega računalnika Uporabniški priročnik

© Copyright 2009 Hewlett-Packard Development Company, L.P.

Bluetooth je blagovna znamka njegovega lastnika, ki jo na podlagi licence uporablja družba Hewlett-Packard. Logotip SD je blagovna znamka njegovega lastnika. Microsoft in Windows sta zaščiteni blagovni znamki družbe Microsoft Corporation v ZDA.

Informacije v tem priročniku se lahko spremenijo brez poprejšnjega obvestila. Edine garancije za HP-jeve izdelke oziroma storitve so navedene v izrecnih izjavah o jamstvu, priloženih tem izdelkom oziroma storitvam. Noben del tega dokumenta se ne sme razlagati kot dodatno jamstvo. HP ni odgovoren za tehnične ali uredniške napake ali pomanjkljivosti v tem dokumentu.

Prva izdaja: junij 2009

Št. dela dokumenta: 533485-BA1

#### **Opomba o izdelku**

V tem priročniku so opisane funkcije, ki so skupne večini modelov. Nekatere funkcije morda niso na voljo v vašem računalniku.

### **Varnostno opozorilno obvestilo**

**OPOZORILO!** Da zmanjšate možnost poškodb zaradi poškodb, povezanih s pregretjem računalnika, slednjega ne odlagajte neposredno v svoje naročje in ne ovirajte zračnih ventilatorjev računalnika. Računalnik uporabljajte samo na trdnih in ravnih površinah. Pretoka zraka ne smejo ovirati ne trdni predmeti, kot je sosednji dodatni tiskalnik, ne mehki predmeti, npr. blazine, odeje ali oblačila. Prav tako ne dovolite, da med delovanjem napajalnik pride v stik s kožo ali mehko površino, kot so npr. blazine, odeje ali oblačila. Računalnik in napajalnik sta izdelana v skladu z mednarodnimi standardi varnosti opreme za informacijsko tehnologijo (IEC 60950), ki opredeljujejo najvišjo dovoljeno temperaturo površin, dostopnih uporabnikom.

# **Kazalo**

### 1 Prepoznavanje strojne opreme

### 2 Komponente

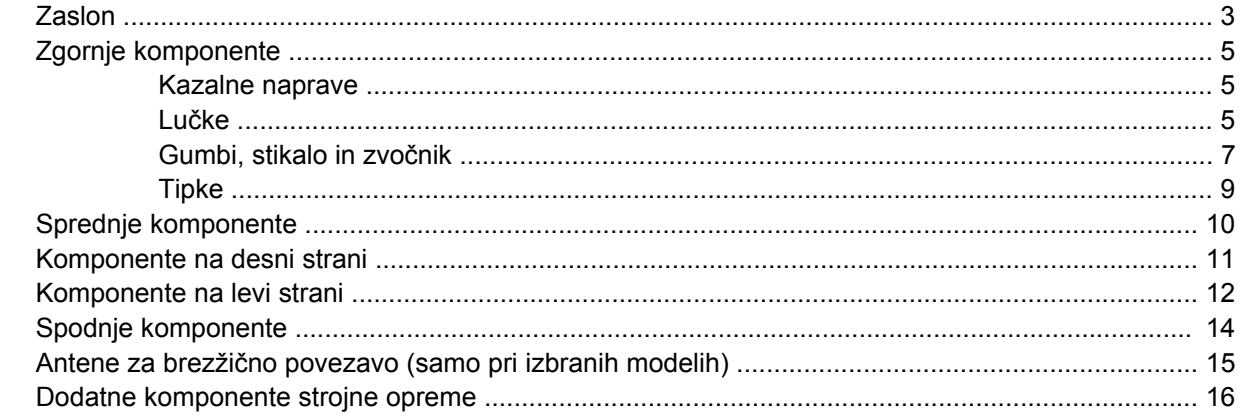

### 3 Nalepke

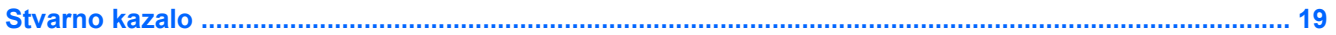

# <span id="page-6-0"></span>**1 Prepoznavanje strojne opreme**

Če si želite ogledati seznam strojne opreme, nameščene v računalniku, storite naslednje:

- **1.** Izberite **Start > Računalnik > Lastnosti sistema**.
- **2.** V levem prikazu kliknite **Upravitelj naprav**.
- S pomočjo Upravitelja naprav lahko tudi dodate strojno opremo ali spremenite konfiguracijo naprav.
- **FOPOMBA:** Operacijski sistem Windows® vsebuje funkcijo User Account Control (Nadzor uporabniškega računa) za izboljšanje varnosti računalnika. Morda boste pri opravilih, kot so nameščanje programske opreme, zagon pripomočkov ali spreminjanje nastavitev sistema Windows, morali vnesti dovoljenje oziroma geslo. Več informacij najdete v pomoči in podpori.

# <span id="page-7-0"></span>**2 Komponente**

## <span id="page-8-0"></span>**Zaslon**

**TOPOMBA:** Glejte ilustracijo, ki je najbolj podobna vašemu računalniku.

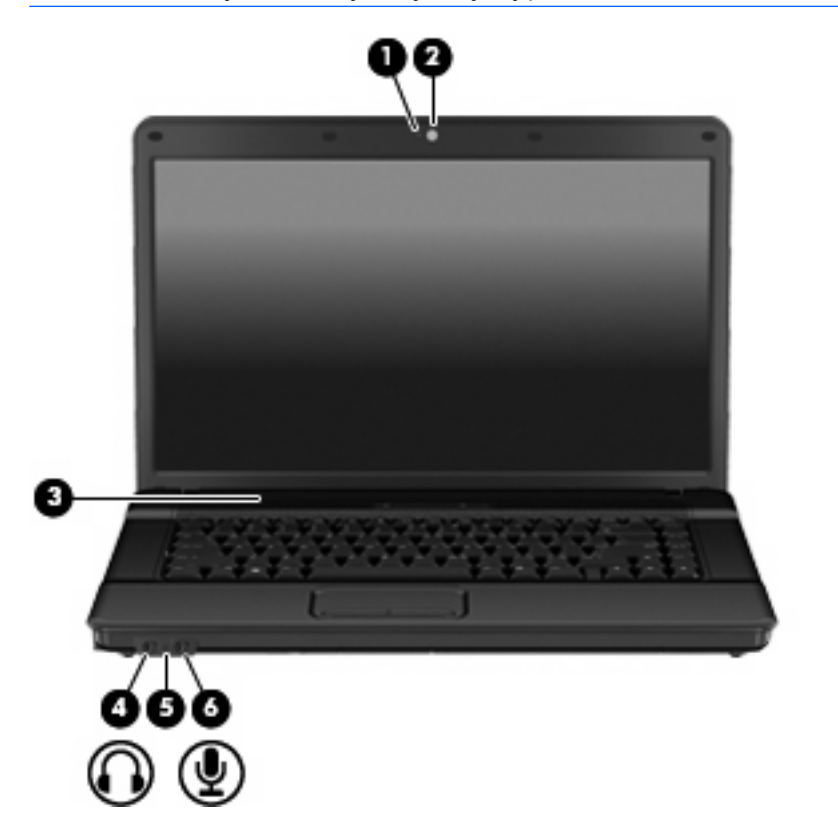

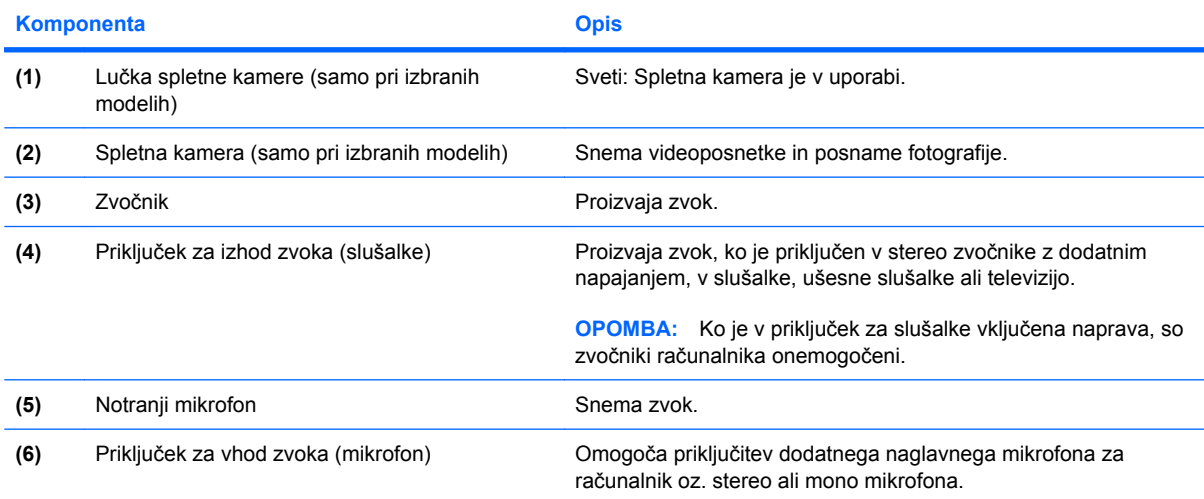

<span id="page-9-0"></span>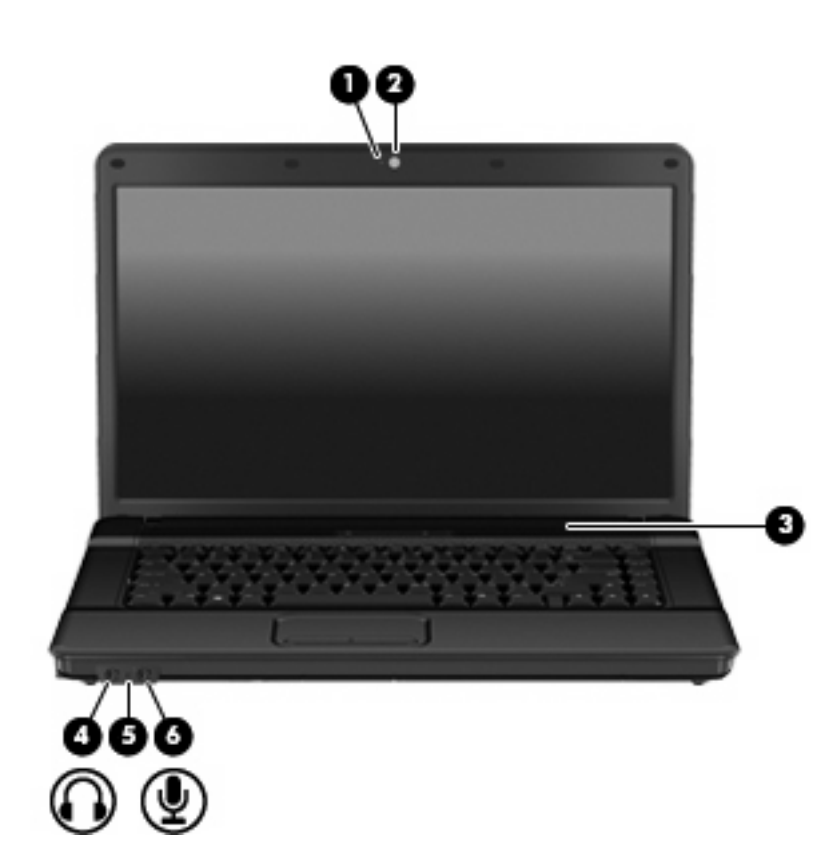

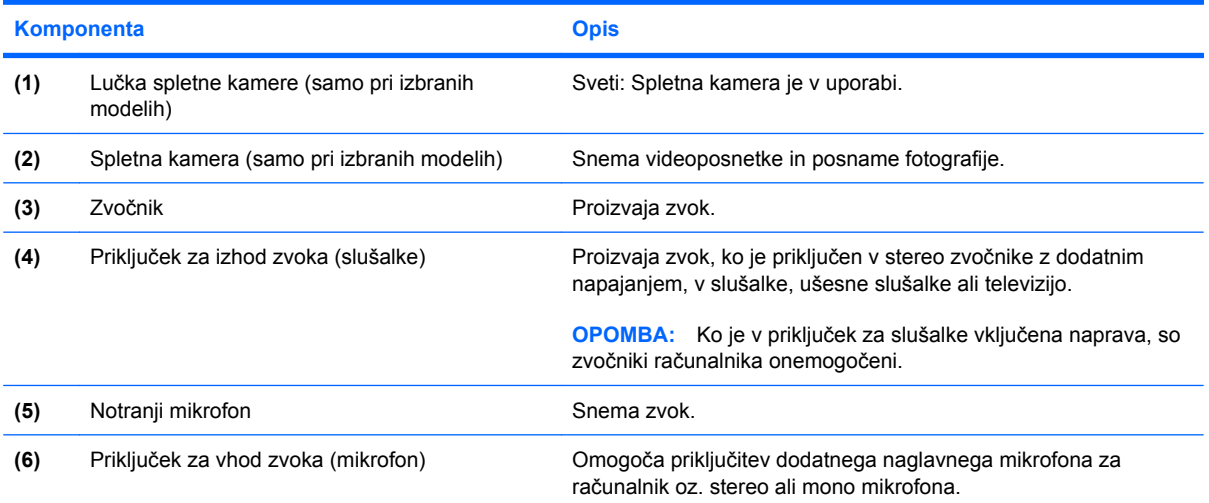

# <span id="page-10-0"></span>**Zgornje komponente**

### **Kazalne naprave**

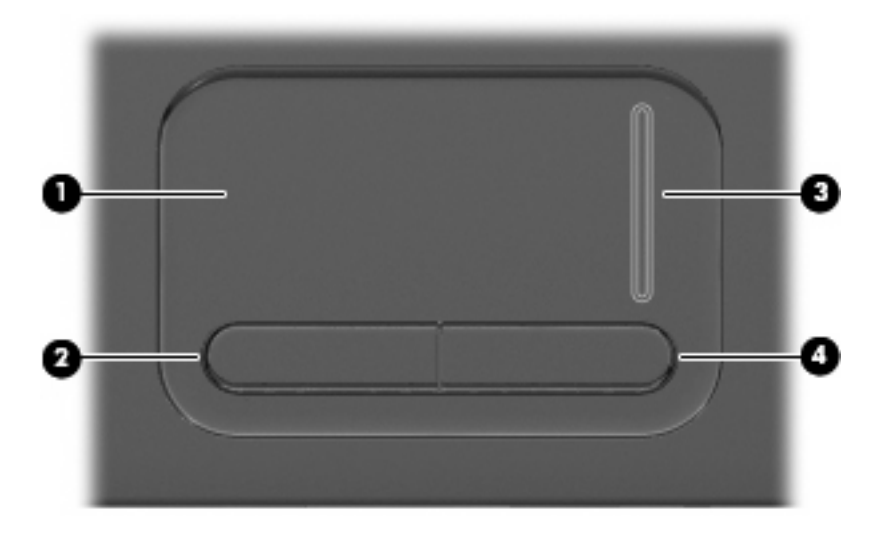

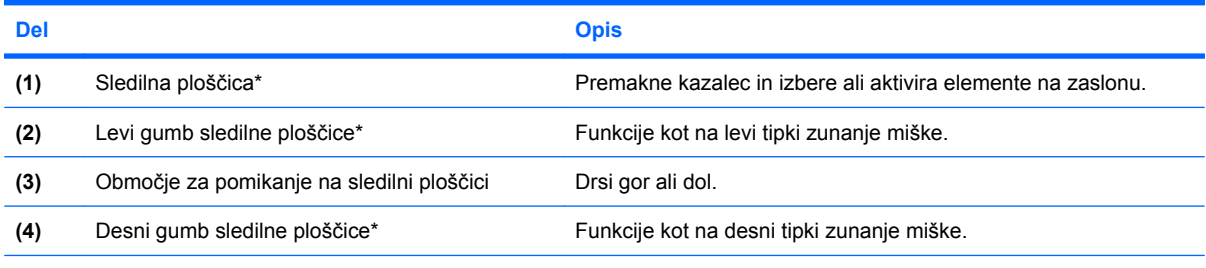

\* V tej tabeli so opisane privzete nastavitve. Če si želite ogledati ali spremeniti nastavitve kazalne naprave, izberite **Start (Zaženi) > Control Panel (Nadzorna plošča) > Hardware and Sound (Strojna oprema in zvok) > Mouse (Miška)**.

### **Lučke**

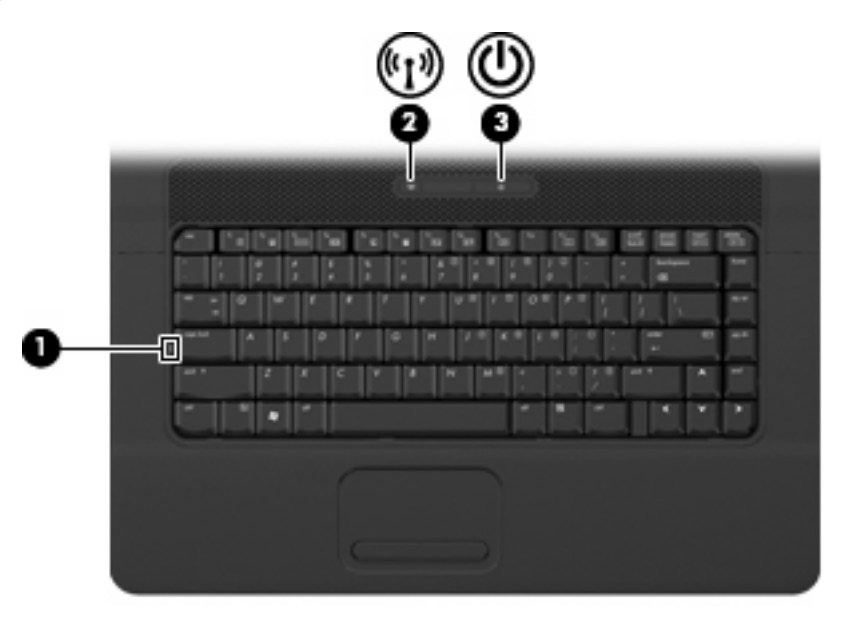

<span id="page-11-0"></span>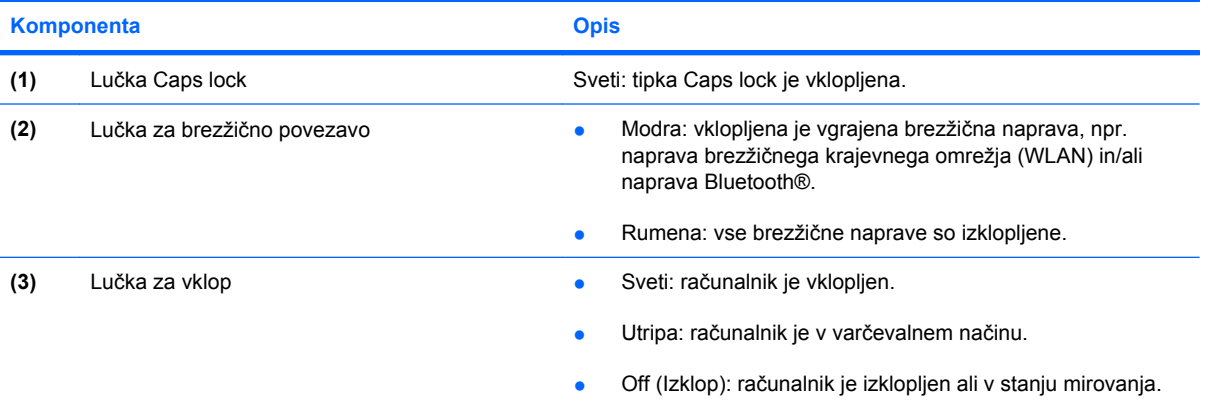

### <span id="page-12-0"></span>**Gumbi, stikalo in zvočnik**

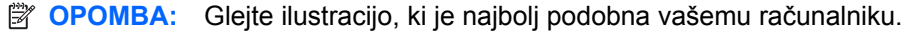

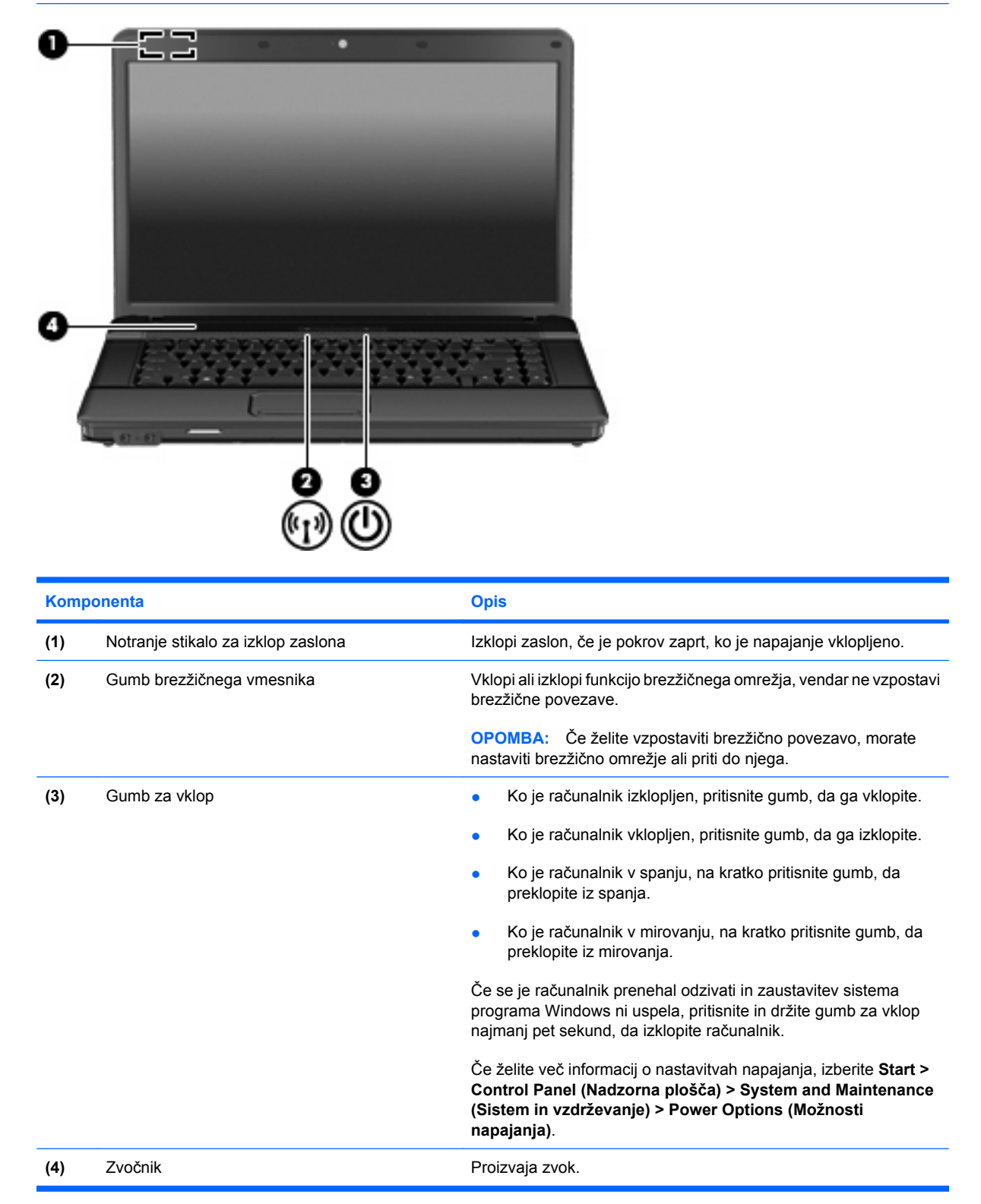

<span id="page-13-0"></span>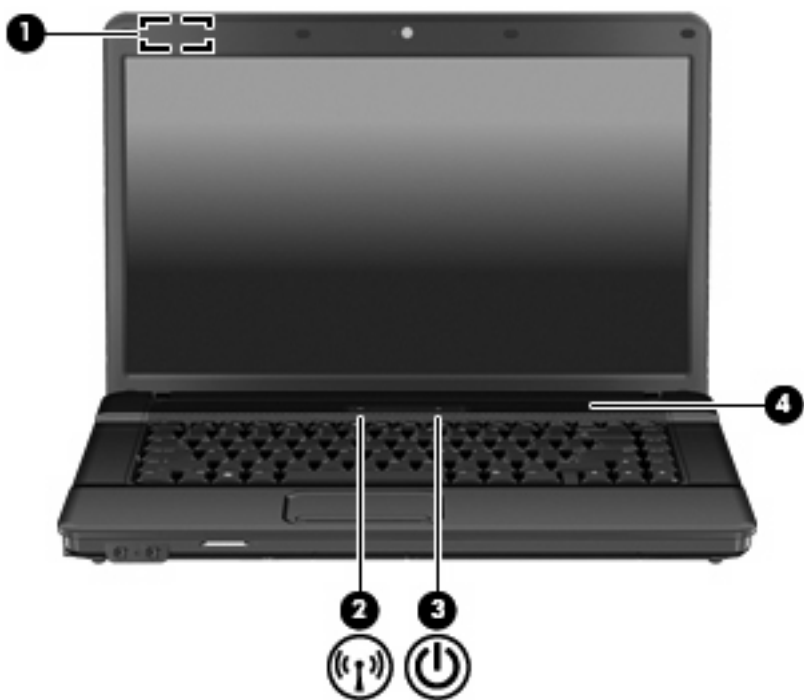

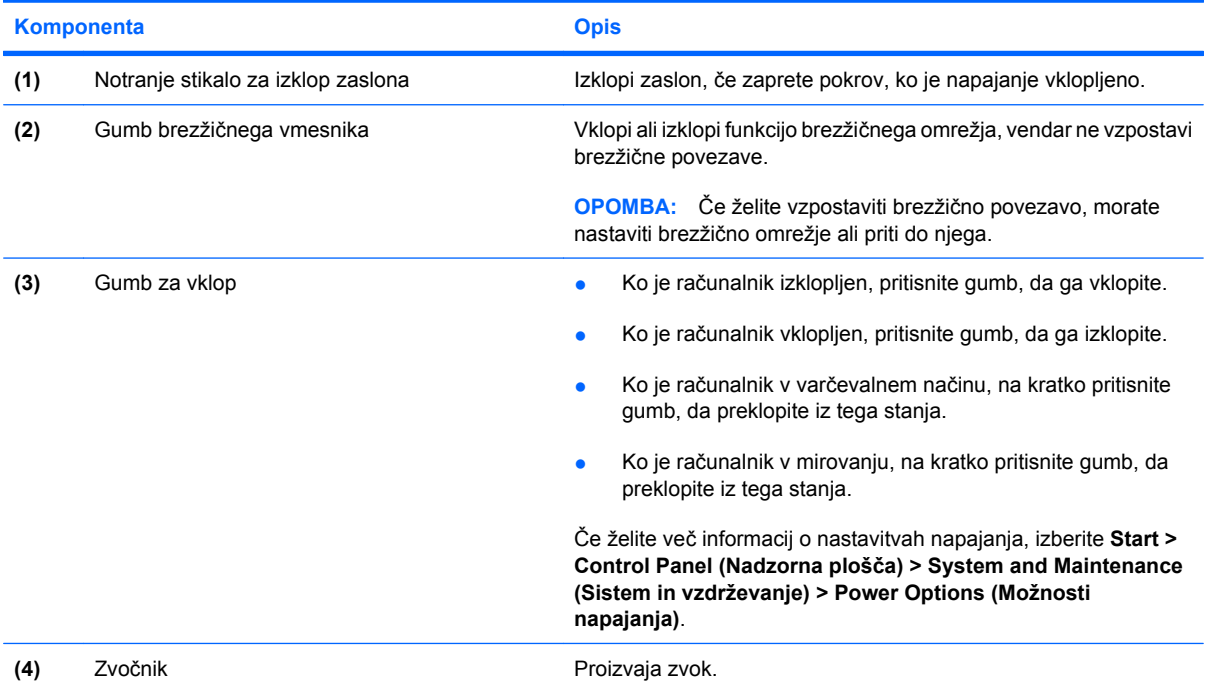

### <span id="page-14-0"></span>**Tipke**

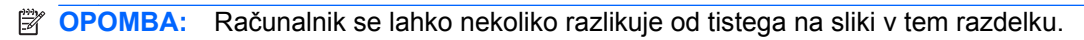

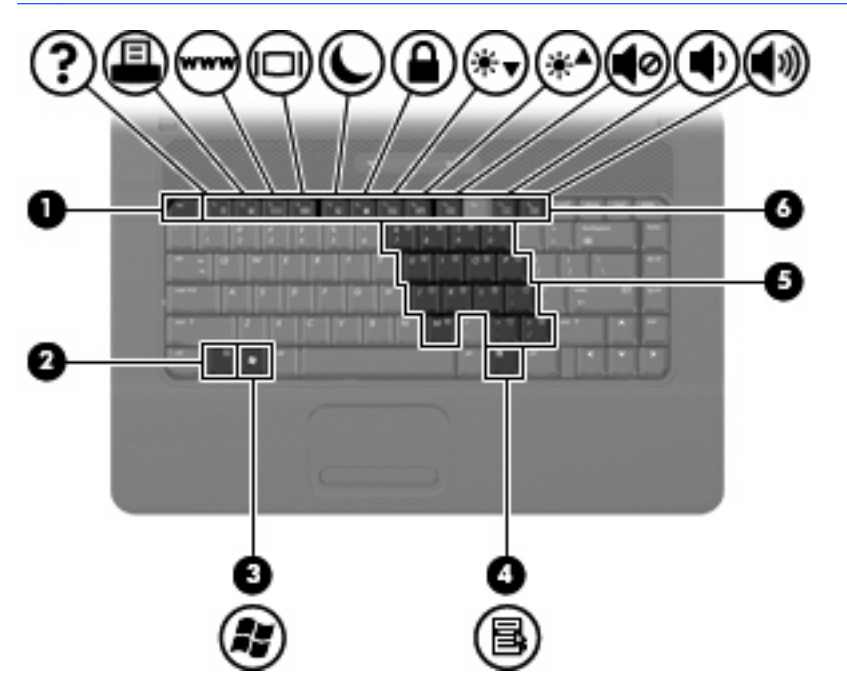

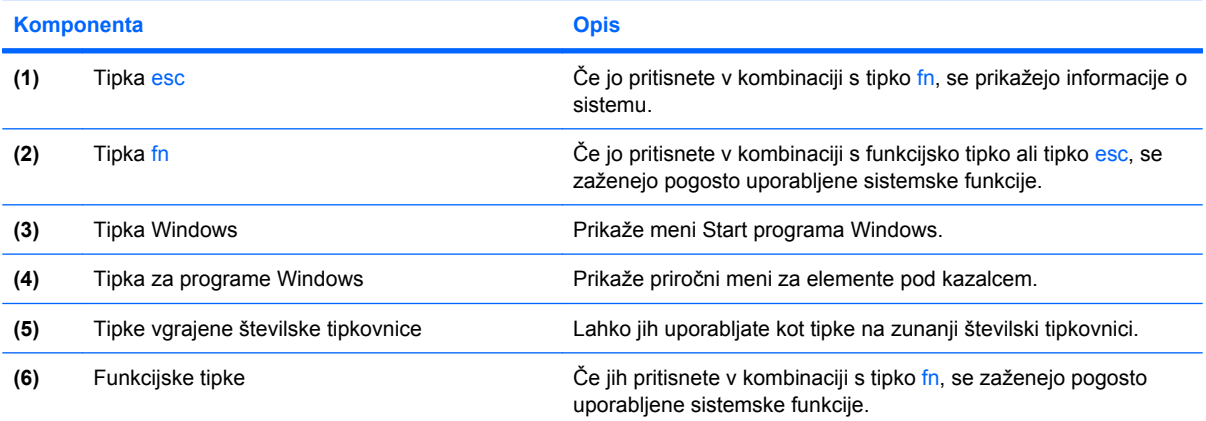

# <span id="page-15-0"></span>**Sprednje komponente**

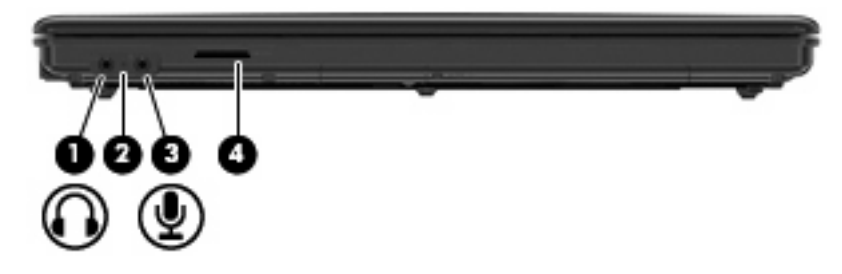

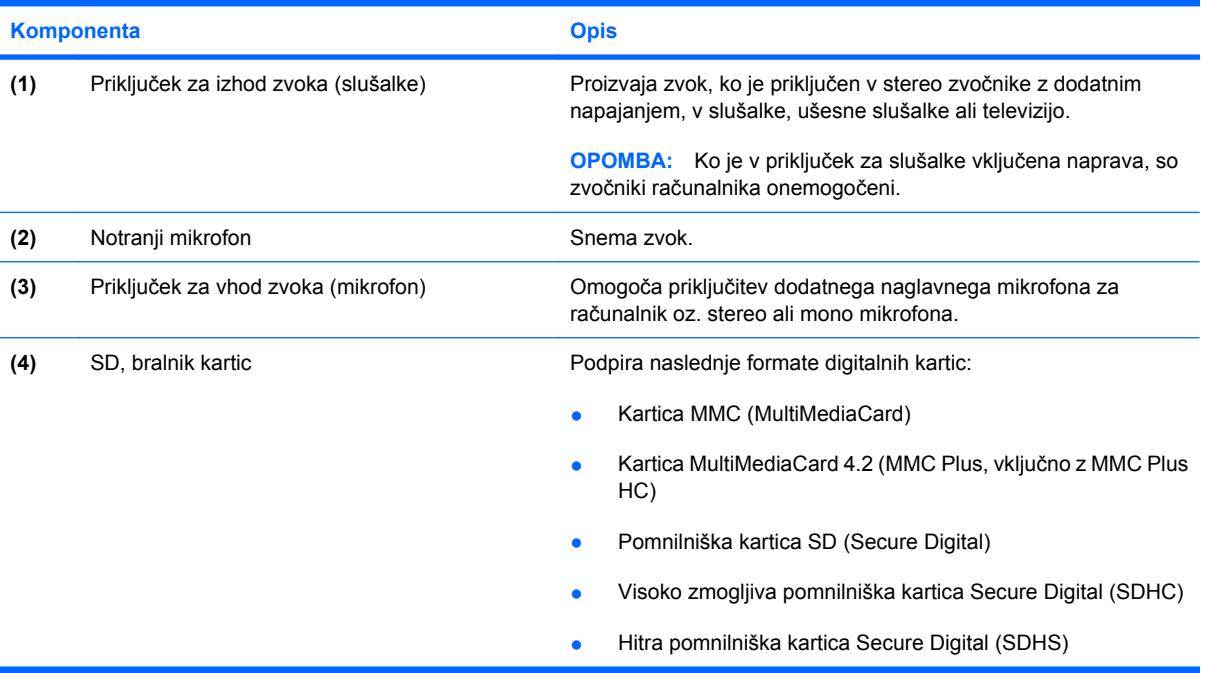

### <span id="page-16-0"></span>**Komponente na desni strani**

**TOPOMBA:** Glejte ilustracijo, ki je najbolj podobna vašemu računalniku.

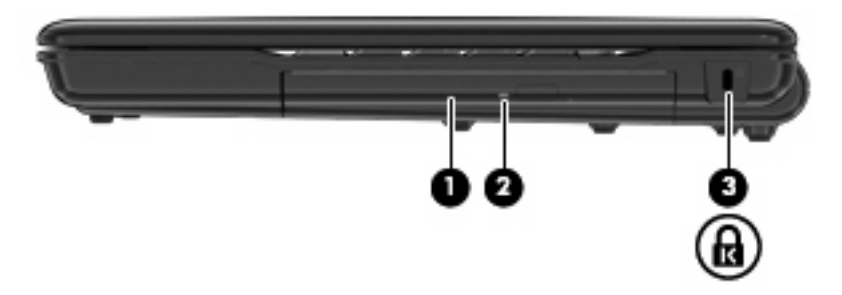

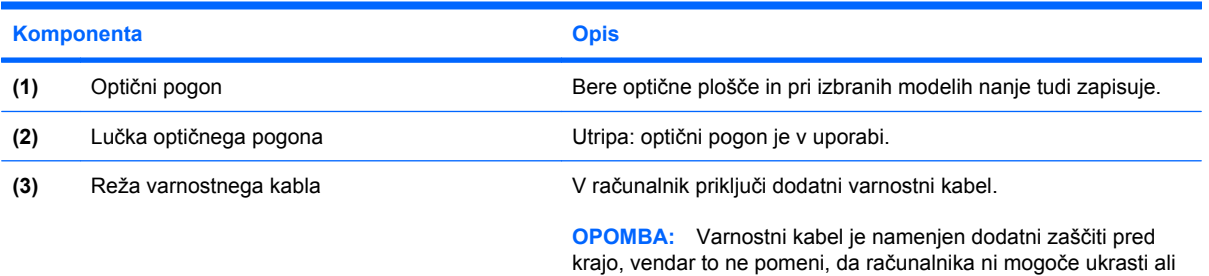

poškodovati.

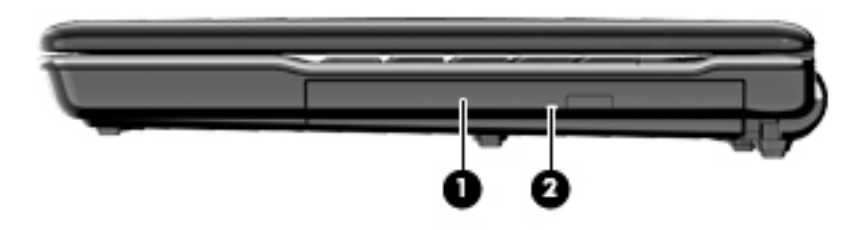

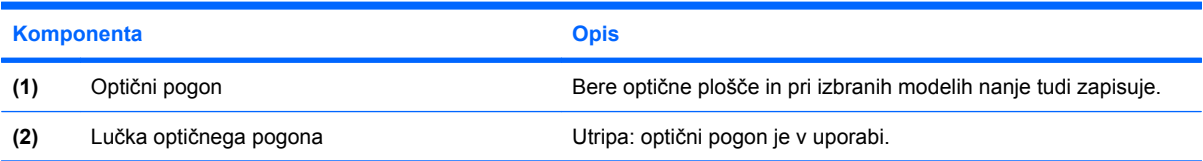

# <span id="page-17-0"></span>**Komponente na levi strani**

**TOPOMBA:** Glejte ilustracijo, ki je najbolj podobna vašemu računalniku.

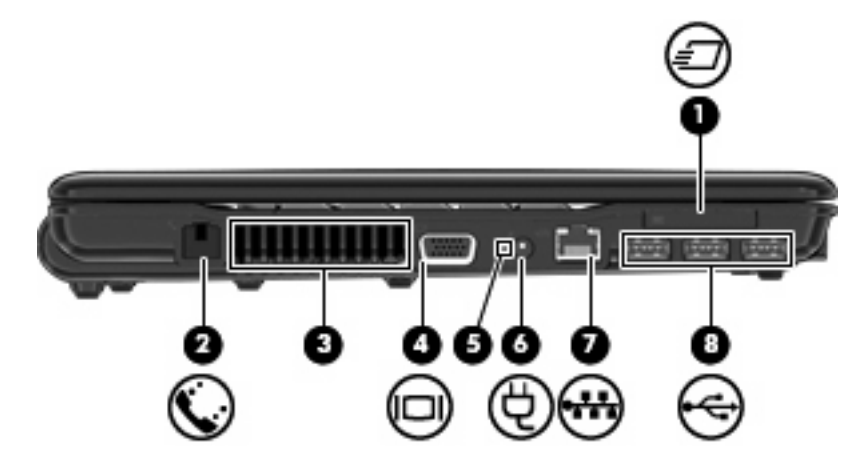

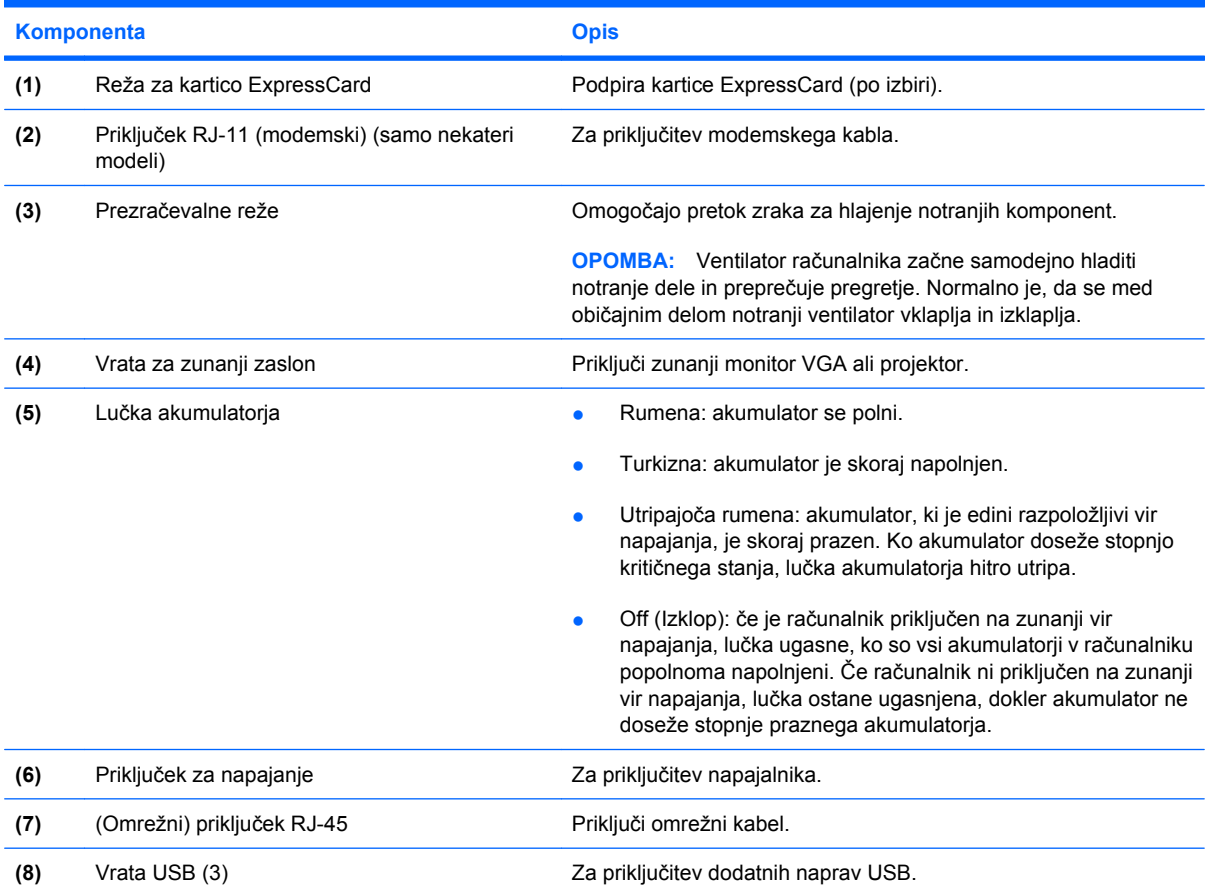

<span id="page-18-0"></span>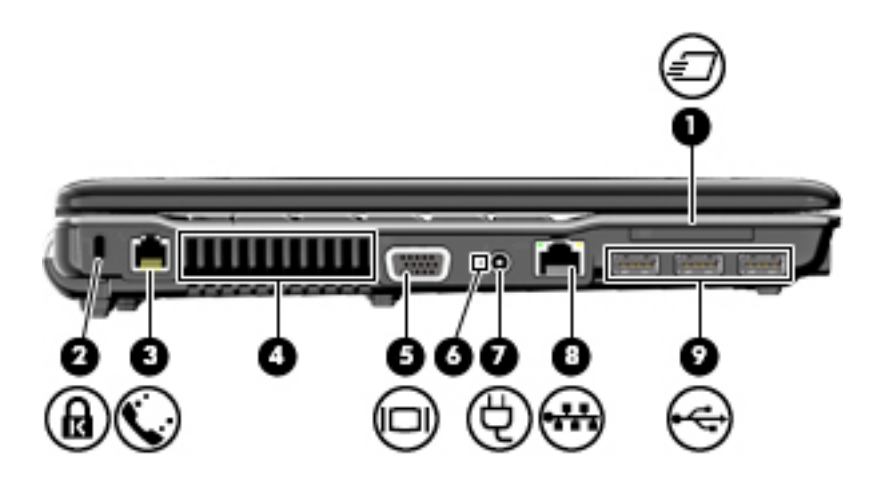

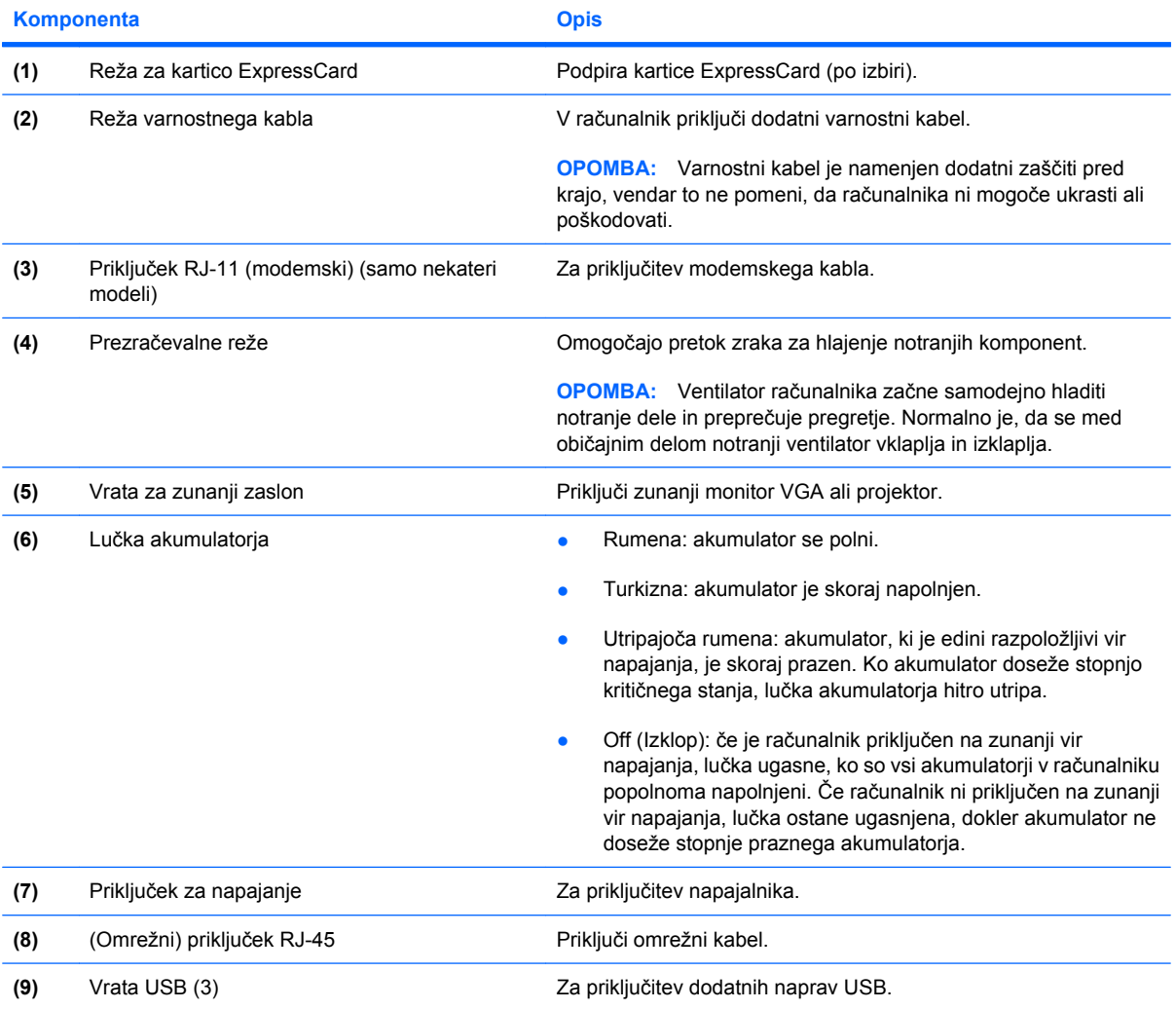

# <span id="page-19-0"></span>**Spodnje komponente**

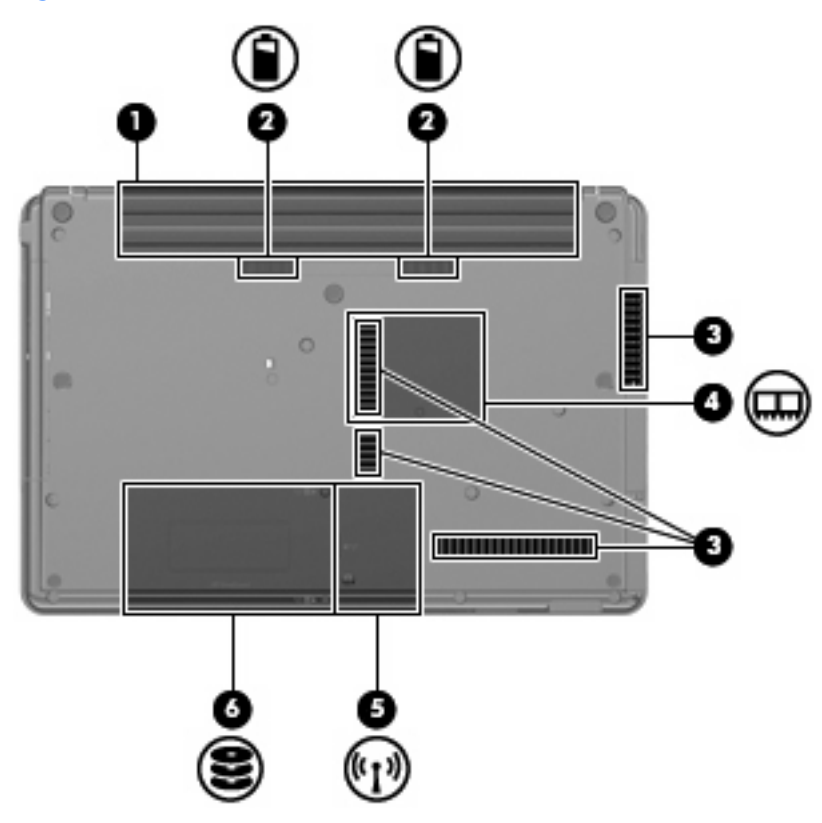

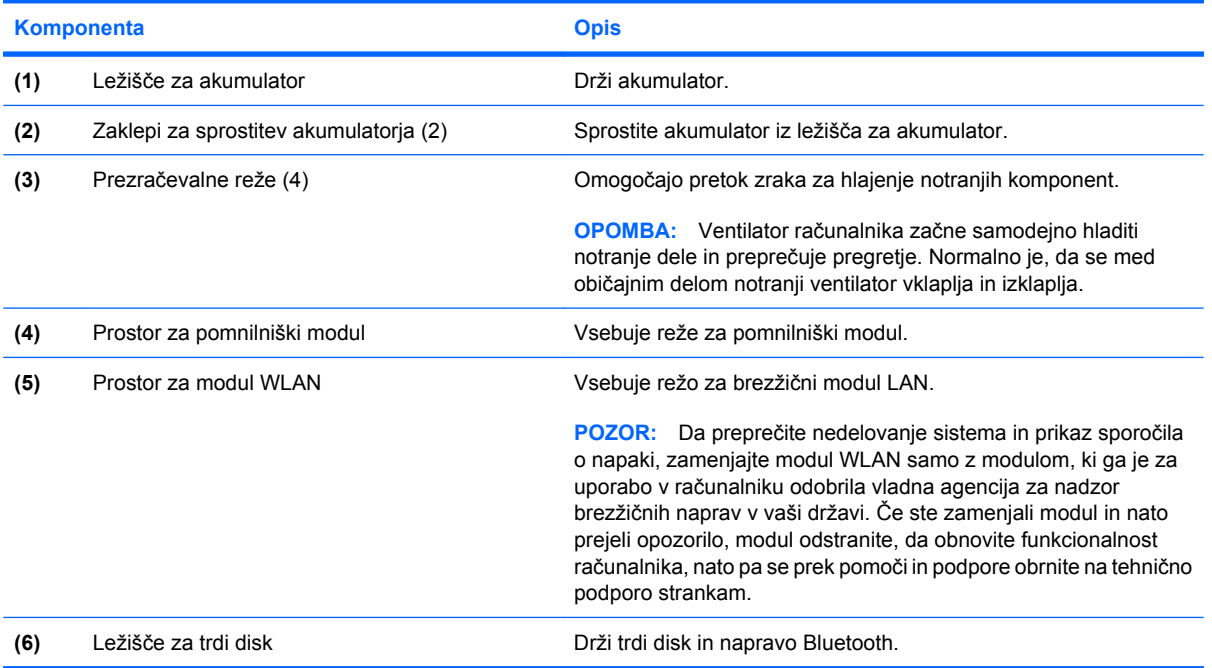

### <span id="page-20-0"></span>**Antene za brezžično povezavo (samo pri izbranih modelih)**

Izbrani modeli računalnika imajo vsaj 2 anteni, ki oddajata in sprejemata signale iz ene ali več brezžičnih naprav. Te antene z zunanje strani računalnika niso vidne.

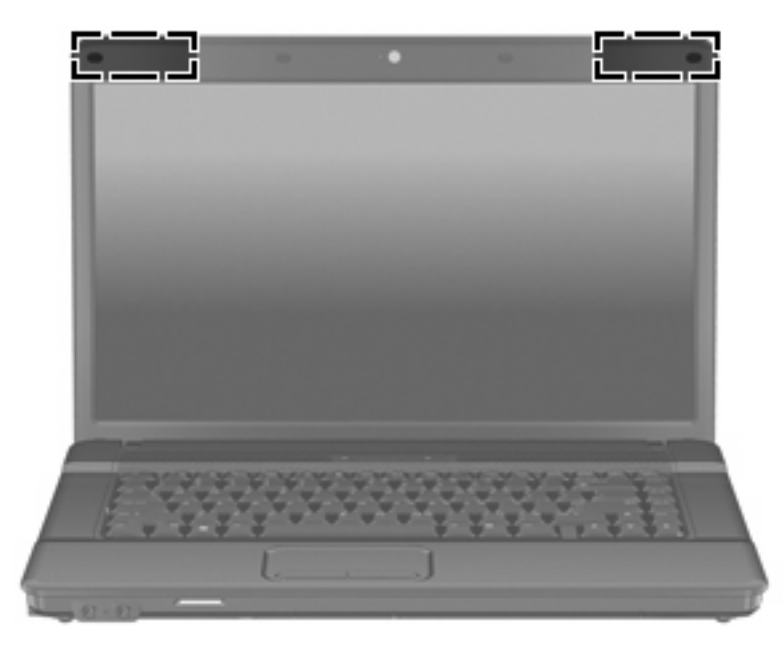

**OPOMBA:** Za optimalen prenos poskrbite, da neposredno okrog anten ne bo ovir.

Upravna obvestila o brezžičnih povezavah si lahko preberete v poglavju *Upravna, varnostna in okoljevarstvena obvestila* v priročniku za vašo državo ali regijo. Ta obvestila se nahajajo pod Pomoč in podpora.

# <span id="page-21-0"></span>**Dodatne komponente strojne opreme**

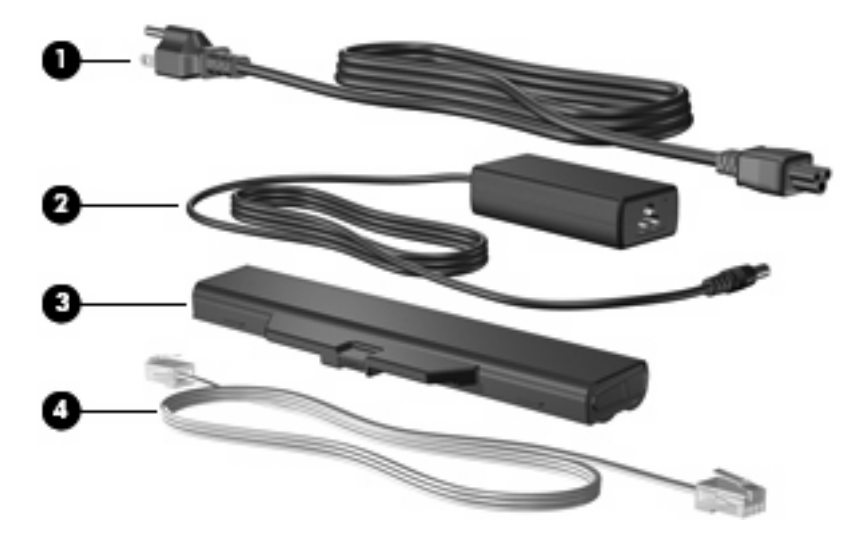

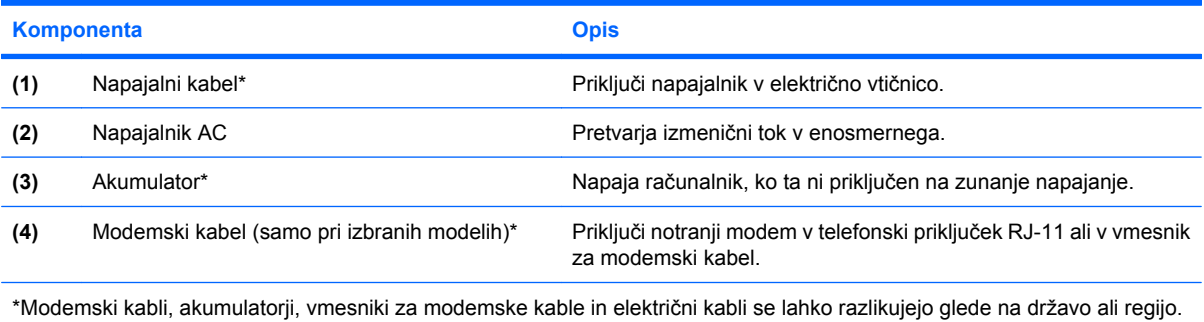

# <span id="page-22-0"></span>**3 Nalepke**

Na nalepkah na računalniku so informacije, ki jih boste morda potrebovali pri odpravljanju sistemskih težav ali uporabi računalnika v drugih državah.

Servisna oznaka – vsebuje znamko in serijsko ime izdelka, serijsko številko (s/n) in številko izdelka (p/n) računalnika.

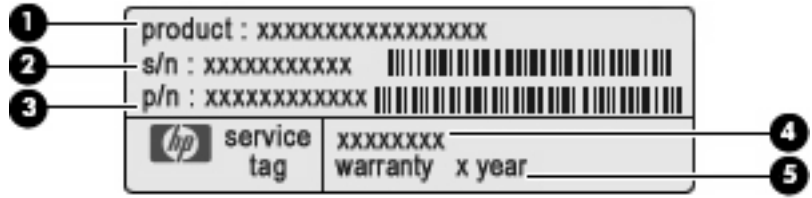

- Ime izdelka **(1)**. To je ime izdelka, ki je pritrjeno na sprednji strani prenosnika.
- Serijska številka (s/n) **(2)**. To je alfanumerična številka, ki je edinstvena za vsak izdelek.
- Številka dela/številka izdelka (p/n) **(3)**. Ta številka vsebuje podrobnejše informacije o komponentah strojne opreme izdelka. Številka dela strokovnjakom pomaga določiti, katere komponente ali deli so potrebni.
- Opis modela **(4)**. To je alfanumerična identifikacijska oznaka, ki jo potrebujete, če želite poiskati dokumente, gonilnik in podporo za svoj prenosnik.
- Garancijsko obdobje **(5)**. Ta pomeni trajanje garancijskega obdobja za vaš računalnik.

Ko kličete tehnično podporo, imejte te informacije pri roki. Nalepka s servisno oznako je pritrjena na spodnji strani računalnika.

- Potrdilo o pristnosti za Microsoft® vsebuje ključ izdelka Windows®. Mogoče boste potrebovali ključ izdelka za posodabljanje ali reševanje težav operacijskega sistema. To potrdilo je pritrjeno na spodnji strani računalnika.
- Upravna nalepka vsebuje upravne informacije o računalniku. Upravna nalepka je pritrjena v ležišču za akumulator.
- Nalepka z odobritvami modema vsebuje zakonske informacije o modemu in seznam odobritvenih oznak, ki jih zahtevajo v nekaterih državah ali regijah, v katerih se lahko uporablja modem. Te podatke boste morda potrebovali na mednarodnih potovanjih. Odobritev modema je pritrjena v prostoru za pomnilniški modul.
- Nalepka s potrdilom za uporabo v brezžičnem omrežju (samo pri izbranih modelih) vsebuje informacije o dodatnih brezžičnih napravah in odobritvah nekaterih držav ali regij, v katerih se te naprave lahko uporabljajo. Dodatna naprava je lahko naprava brezžičnega krajevnega omrežja (WLAN) ali dodatna naprava Bluetooth®. Če ima vaš model računalnika eno ali več brezžičnih

<span id="page-23-0"></span>naprav, je v računalniku tudi ena ali več nalepk s potrdili. Te podatke utegnete potrebovati na mednarodnih potovanjih. Nalepke s potrdilom za uporabo v brezžičnem omrežju so pritrjene v prostoru za pomnilniški modul.

- SIM (modul naročnikove identitete) nalepka (samo nekateri modeli) Vsebuje ICCID (Integrated Circuit Card Identifier) vašega SIM-a. Nalepka je znotraj ležišča za akumulator.
- Nalepka za serijsko številko modula HP Mobile Broadband Module (samo pri izbranih modelih) vsebuje serijsko številko vašega modula HP Mobile Broadband Module.

# <span id="page-24-0"></span>**Stvarno kazalo**

#### **A**

akumulator, ležišče [17](#page-22-0) akumulator, prepoznavanje [16](#page-21-0) antene [15](#page-20-0)

#### **B**

Bluetooth, nalepka [18](#page-23-0) brezžične antene [15](#page-20-0) brezžično omrežje, nalepka s potrdilom [18](#page-23-0)

#### **C**

caps lock, prepoznavanje [6](#page-11-0)

#### **E**

ExpressCard, reža za, prepoznavanje [12,](#page-17-0) [13](#page-18-0)

#### **F**

funkcijske tipke, prepoznavanje [9](#page-14-0)

#### **G**

gumb brezžičnega vmesnika, prepoznavanje [7](#page-12-0), [8](#page-13-0) gumbi brezžična povezava [7,](#page-12-0) [8](#page-13-0) napajanje [7,](#page-12-0) [8](#page-13-0) sledilna ploščica [5](#page-10-0) gumbi sledilne ploščice, prepoznavanje [5](#page-10-0) gumb za vklop, prepoznavanje [8](#page-13-0)

#### **I**

ime in številka izdelka, računalnik [17](#page-22-0)

#### **K**

kabel, napajalni [16](#page-21-0) ključ izdelka [17](#page-22-0)

komponente desna stran [11](#page-16-0) dodatna strojna oprema [16](#page-21-0) leva stran [12](#page-17-0) spodaj [14](#page-19-0) spredaj [10](#page-15-0) zaslon [3](#page-8-0) zgoraj [5](#page-10-0)

#### **L**

ležišča akumulator [14,](#page-19-0) [17](#page-22-0) trdi disk [14](#page-19-0) ležišče za akumulator [14](#page-19-0) lučka akumulatorja, prepoznavanje [12,](#page-17-0) [13](#page-18-0) lučka spletne kamere, prepoznavanje [3](#page-8-0), [4](#page-9-0) lučka za brezžično povezavo, prepoznavanje [6](#page-11-0) lučka za vklop, prepoznavanje [6](#page-11-0) lučke akumulator [12,](#page-17-0) [13](#page-18-0) brezžična povezava [6](#page-11-0) caps lock [6](#page-11-0) napajanje [6](#page-11-0)

#### **M**

Microsoftovo potrdilo o pristnosti, nalepka [17](#page-22-0) mikrofon, priključek za (vhod zvoka) [10](#page-15-0) modemski kabel, prepoznavanje [16](#page-21-0)

#### **N**

nalepka SIM [18](#page-23-0) nalepka s serijsko številko za HP Mobile Broadband Module [18](#page-23-0)

nalepka z odobritvami modema [17](#page-22-0) nalepke Bluetooth [18](#page-23-0) HP Mobile Broadband [18](#page-23-0) Microsoftovo potrdilo o pristnosti [17](#page-22-0) odobritev modema [17](#page-22-0) potrdilo za uporabo v brezžičnem omrežju [18](#page-23-0) servisna oznaka [17](#page-22-0) SIM [18](#page-23-0) upravne [17](#page-22-0) WLAN [18](#page-23-0) napajalnik, prepoznavanje [16](#page-21-0) napajalni kabel, prepoznavanje [16](#page-21-0) napajanje, gumb, prepoznavanje [7](#page-12-0) notranje stikalo za zaslon, prepoznavanje [7](#page-12-0), [8](#page-13-0) notranji mikrofon [10](#page-15-0) notranji mikrofon, prepoznavanje [3](#page-8-0), [4](#page-9-0), [10](#page-15-0)

#### **O**

območje za pomikanje, sledilna ploščica [5](#page-10-0) operacijski sistem ključ izdelka [17](#page-22-0) Microsoftovo potrdilo o pristnosti, nalepka [17](#page-22-0) optični pogon, prepoznavanje [11](#page-16-0) oznaka potrdila o pristnosti [17](#page-22-0)

#### **P**

potovanje z računalnikom nalepka s potrdilom za uporabo v brezžičnem omrežju [18](#page-23-0) nalepka z odobritvami modema [17](#page-22-0) prezračevalne reže, prepoznavanje [12,](#page-17-0) [13](#page-18-0), [14](#page-19-0) priključek, napajanje [12,](#page-17-0) [13](#page-18-0) priključek za izhod zvoka (slušalke), prepoznavanje [3](#page-8-0), [4](#page-9-0), [10](#page-15-0) priključek za napajanje, prepoznavanje [12,](#page-17-0) [13](#page-18-0) priključek za vhod zvoka (mikrofon), prepoznavanje [3](#page-8-0), [4](#page-9-0), [10](#page-15-0) priključki izhod zvoka (slušalke) [10](#page-15-0) Omrežni priključek RJ-45 [12,](#page-17-0) [13](#page-18-0) RJ-11 (modemski) [12,](#page-17-0) [13](#page-18-0) vhod zvoka (mikrofon) [10](#page-15-0) prostori pomnilniški modul [14](#page-19-0) prostor za pomnilniški modul, prepoznavanje [14](#page-19-0)

#### **R**

reža varnostnega kabla, prepoznavanje [11,](#page-16-0) [13](#page-18-0) reže ExpressCard [12,](#page-17-0) [13](#page-18-0) pomnilniški modul [14](#page-19-0) varnostni kabel [11](#page-16-0), [13](#page-18-0) WLAN [14](#page-19-0) RJ-11, (modemski) priključek, prepoznavanje [12,](#page-17-0) [13](#page-18-0) RJ-45, (omrežni) priključek, prepoznavanje [12,](#page-17-0) [13](#page-18-0)

#### **S**

SD kartica, bralnik, prepoznavanje [10](#page-15-0) serijska številka, računalnik [17](#page-22-0) servisna oznaka [17](#page-22-0) sledilna ploščica, območje za pomikanje, prepoznavanje [5](#page-10-0) sledilna ploščica, prepoznavanje [5](#page-10-0) slušalke [3](#page-8-0)

slušalke, priključek za (izhod zvoka) [3](#page-8-0), [10](#page-15-0) spletna kamera, prepoznavanje [3](#page-8-0), [4](#page-9-0) sprostitev akumulatorja, zaklep za [14](#page-19-0)

#### **T**

tipka esc, prepoznavanje [9](#page-14-0) tipka fn, prepoznavanje [9](#page-14-0) tipka Windows, prepoznavanje [9](#page-14-0) tipka za programe, Windows [9](#page-14-0) tipka za programe Windows, prepoznavanje [9](#page-14-0) tipke esc [9](#page-14-0) fn [9](#page-14-0) funkcija [9](#page-14-0) Logotip Windows [9](#page-14-0) programi Windows [9](#page-14-0) tipkovnica [9](#page-14-0) tipke na tipkovnici, prepoznavanje [9](#page-14-0) trdi disk, ležišče za, prepoznavanje [14](#page-19-0)

#### **U**

upravne informacije nalepka s potrdilom za uporabo v brezžičnem omrežju [18](#page-23-0) nalepka z odobritvami modema [17](#page-22-0) nalepka z upravnimi informacijami [17](#page-22-0) ušesne slušalke [3](#page-8-0)

### **V**

vrata USB [12,](#page-17-0) [13](#page-18-0) zunanji monitor [12,](#page-17-0) [13](#page-18-0) vrata USB, prepoznavanje [12,](#page-17-0) [13](#page-18-0) vrata za monitor, zunanji [12](#page-17-0), [13](#page-18-0) vrata za zunanji monitor, prepoznavanje [12,](#page-17-0) [13](#page-18-0)

#### **W**

WLAN, nalepka [18](#page-23-0) WLAN, naprava [18](#page-23-0) WLAN, prostor za modul, prepoznavanje [14](#page-19-0)

#### **Z**

zaklepa za sprostitev akumulatorja, prepoznavanje [14](#page-19-0) zaklep za sprostitev, akumulator [14](#page-19-0) zvočnik, prepoznavanje [3](#page-8-0), [4](#page-9-0), [7,](#page-12-0) [8](#page-13-0)

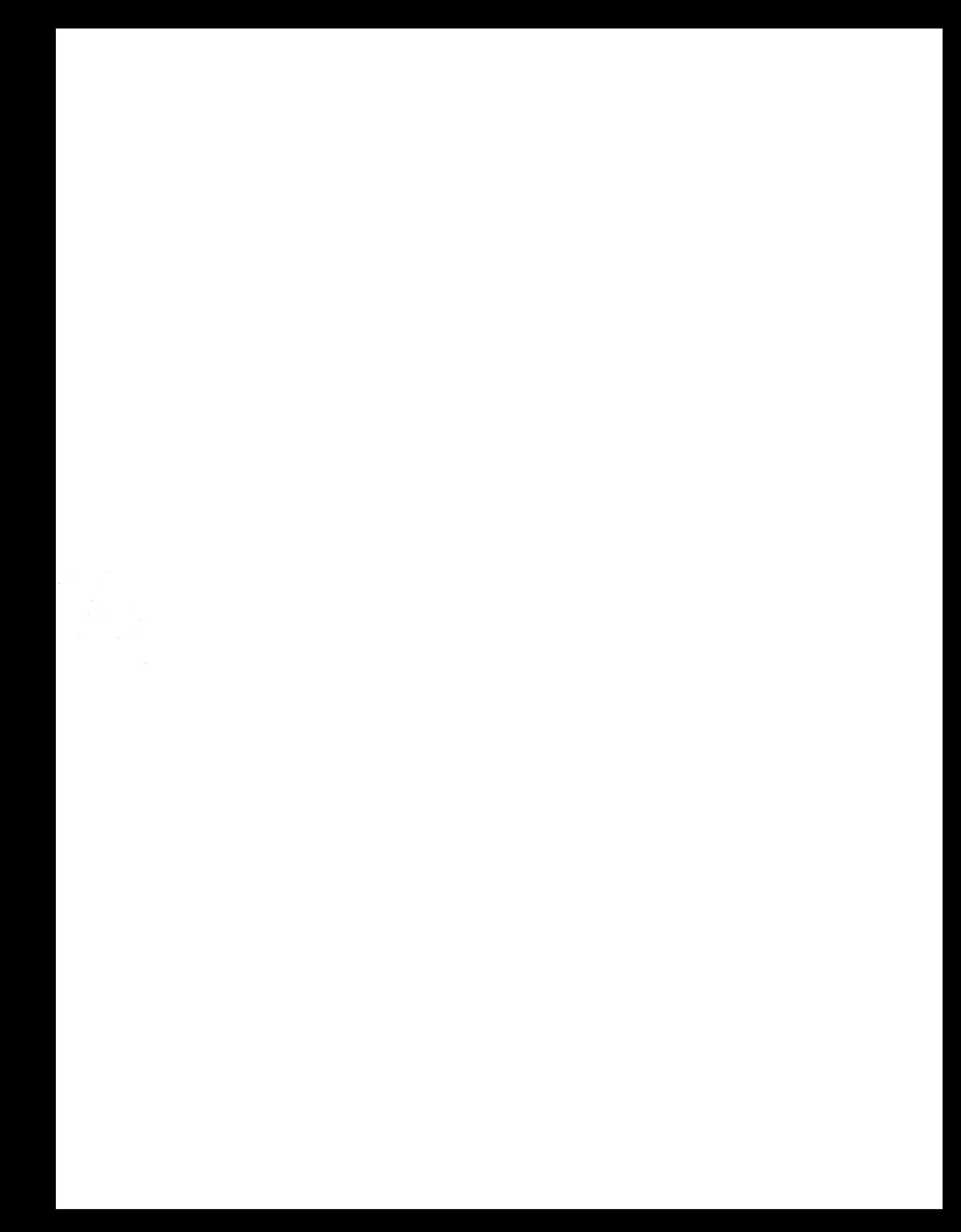